## Microsoft Teams Online in Microsoft 365.

#### **Microsoft Teams sicher bedienen.**

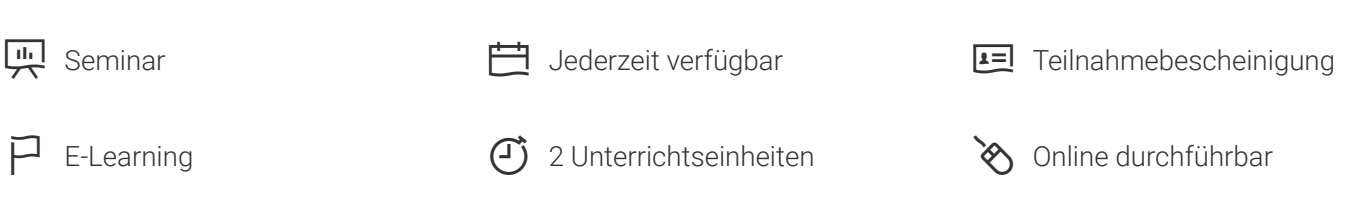

Seminarnummer: 29874 | Herstellernummer: MyComp-02

Stand: 30.10.2020. Alle aktuellen Informationen finden Sie unter<https://akademie.tuv.com/s/29874>

Microsoft Teams ist die neue Plattform zum Austausch von Informationen aller Art zwischen Mitarbeiter\*innen. Das Lernprogramm vermittelt die Grundlagen der Bedienung. Sie lernen, wie Sie ein Team anlegen, Mitglieder hinzufügen und sich mit ihnen austauschen können. Nach Abschluss des Kurses können Sie Dokumente hochladen und mit anderen Teammitgliedern gemeinsam bearbeiten. Sie sind damit vertraut, Apps und Dateien als Registerkarten anzulegen sowie die Such- und Filterfunktionen zu nutzen.

#### Nutzen

Die Digitalisierung schreitet voran. Anwendungen für Kollaborationen werden immer wichtiger im Arbeitsalltag. Sicherheit in der Bedienung spart Zeit und Nerven aller Beteiligten, die schnell und einfach auch von unterschiedlichen Standorten aus gemeinsam arbeiten und sich austauschen können.

### Zielgruppe

Einsteiger, die sich mit Microsoft Teams vertraut machen möchten und mehr über Möglichkeiten und Funktionen der Plattform erfahren wollen.

### Voraussetzungen

Interesse an der Nutzung von Microsoft Teams.

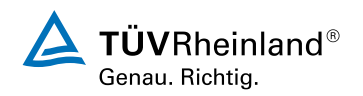

[akademie.tuv.com](https://akademie.tuv.com/)

### Inhalte des Seminars

Teams entdecken

■ Oberfläche und Schaltfunktionen von Teams kennenlernen.

Ein Team erstellen

- Eine Gruppe von Personen wird zu einem Team hinzugefügt, um gemeinsam zu arbeiten.
- Der Unterschied zwischen privaten und öffentlichen Teams wird erläutert. ■

#### Mehr über Teams erfahren

In dieser Lektion werden Kanäle vorgestellt und es wird vermittelt, wie man mit ihnen arbeitet. ■

Änderung der Benachrichtigungseinstellungen

Hier erfahren Sie mehr über die Einstellung und das Festlegen des Intervalls von Benachrichtigungen. ■

Verwalten Sie Ihr Team

- Hier Lernen Sie, wie Teammitglieder eines bestehenden Teams angezeigt und Personen hinzugefügt werden.
- Außerdem erfahren Sie mehr über Kanäle, wie Sie das Bild eines Teams ändern und die Berechtigungen einzelner Mitglieder anpassen können. Das Kapitel schließt mit einem Hinweis auf GIFs und wo Sie Apps über den Store aufrufen.

#### Besprechung planen

■ Eine Besprechung wird eingestellt und andere Teammitglieder dazu eingeladen.

In einem Teamkanal Nachrichten verschicken und Dokumente anhängen

■ Hier erfahren Sie mehr über die Chatfunktion und wie Sie einer Nachricht ein Dokument hinzufügen können.

Chats – Lernen Sie Gruppenchats und Verwaltungsoptionen kennen

Sehen Sie, wer am Chat teilnimmt, geben Sie dem Chat einen Namen und erfahren Sie, wo sich weitere Chatoptionen verbergen. ■

Anrufe in Teams

■ Hier lernen Sie alle wichtigen Funktionen rund um Anrufe, Kontakte und Voicemails.

Dokumente teilen und bearbeiten

Lernen Sie eine weitere Möglichkeit kennen, Dokumente hochzuladen und sie zu teilen. ■

Apps und Dateien als Registerkarten hinzufügen

- Lernen Sie, wie Sie eine neue App als Registerkarte anlegen. ■
- Erfahren Sie, wie Sie auch Dokumente als Registerkarte anlegen können. ■

Suchfunktion, Filter und Befehlseingabe

■ Hier erfahren Sie mehr über das Feld "Suchen oder Befehl eingeben".

# Wichtige Hinweise

Online Lernumfang: ca. 60 Minuten. Unbegrenzter Zugriff.

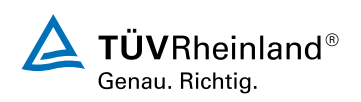

## Terminübersicht und Buchung

Buchen Sie Ihren Wunschtermin jetzt direkt online unter <https://akademie.tuv.com/s/29874> und profitieren Sie von diesen Vorteilen:

- Schneller Buchungsvorgang ■
- Persönliches Kundenkonto ■
- Gleichzeitige Buchung für mehrere Teilnehmer/innen. ■

Alternativ können Sie das Bestellformular verwenden, um via Fax oder E-Mail zu bestellen.

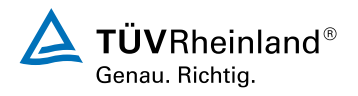